# **Microsoft Word**

Das Modul Textverarbeitung (wir verwenden Microsoft Word) soll dir die Möglichkeit geben Briefe, Bewerbungen und Serienbriefe zu erstellen. Es können ebenso Tabellen verwendet werden, Bilder eingefügt werden, Checklisten, Visitenkarten oder Einladungen gestaltet werden.

Der erste Schritt ist ein neues Dokument zu starten.

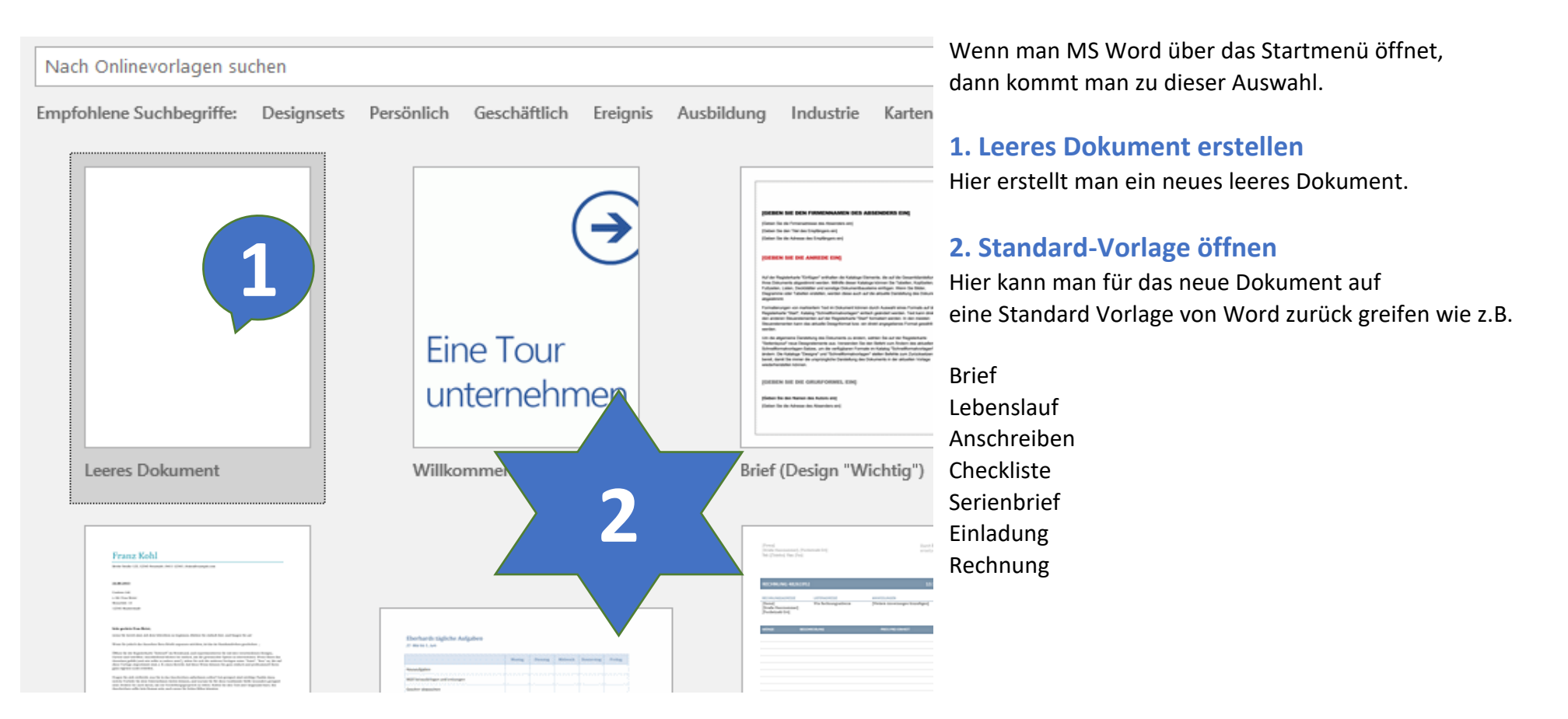

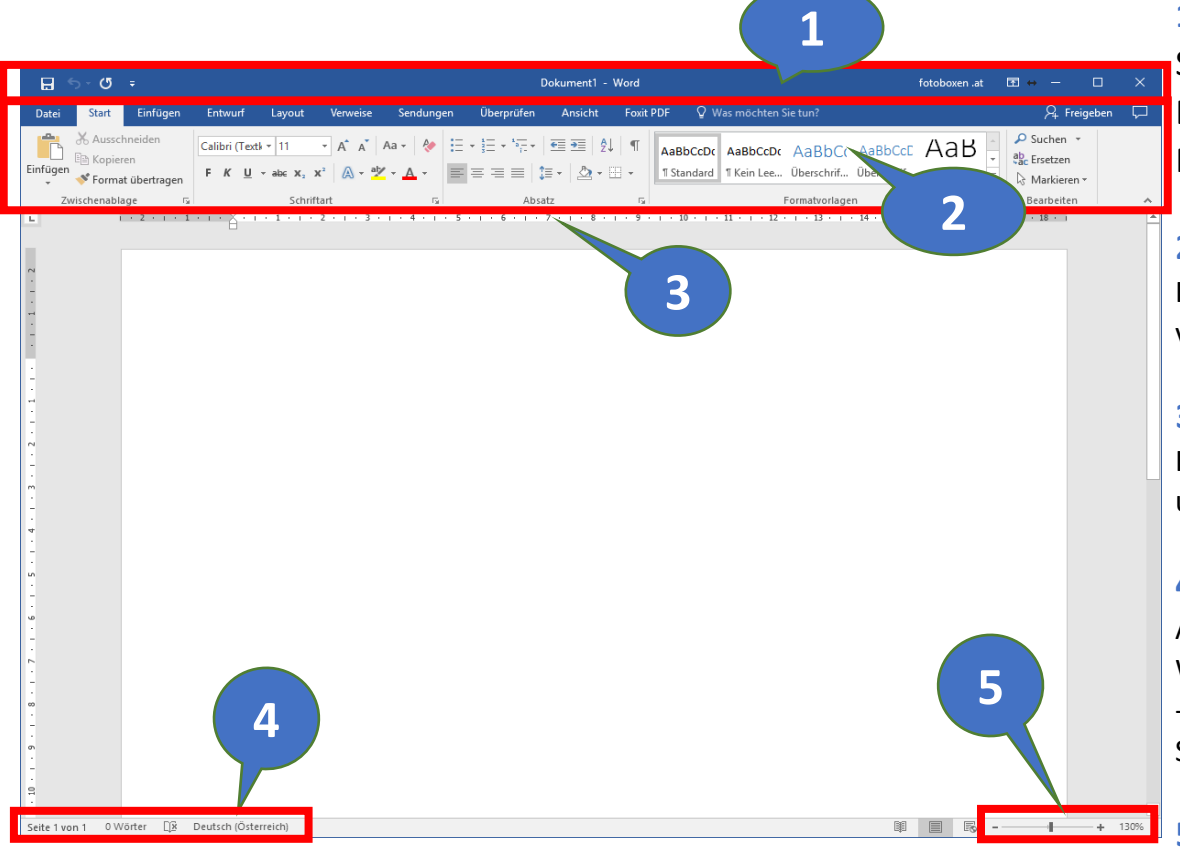

**1. Titelleiste (von links nach rechts)** Symbolleiste für den Schnellzugriff Dateiname / Dokument / Programm Minimieren / Maximieren / Schließen

#### **2. Menü- und Multifunktionsleiste**

Hier sind die meisten Befehle enthalten, die in Word verwendet werden können.

### **3. Lineal**

Hier sieht man Informationen zum Seitenbereich und Seitenrand, Einzüge, Tabstopps, etc.

## **4. Eigenschaften zum Dokument**

Anzeige Seite x von y (1 von 1, 1 von 4, ...) Wortanzahl (100 Wörter, …) --> mit Klick darauf sieht man die Zeichenanzahl Sprache einstellen (Verwendung vom Wörterbuch)

### **5. Zoom Funktion**

Hier kann man die Ansicht ändern (Zoom Faktor)

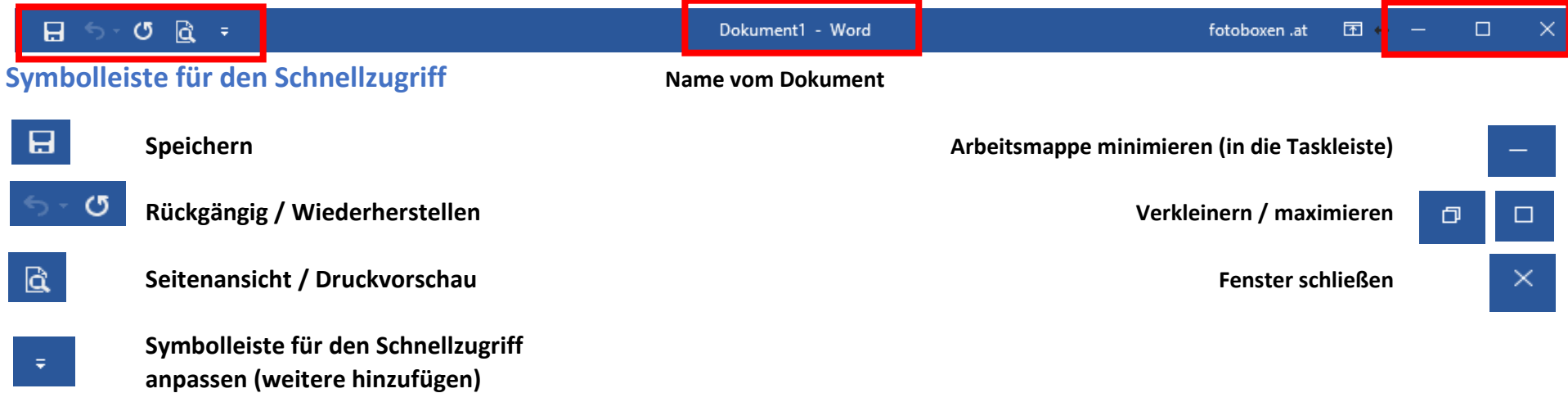

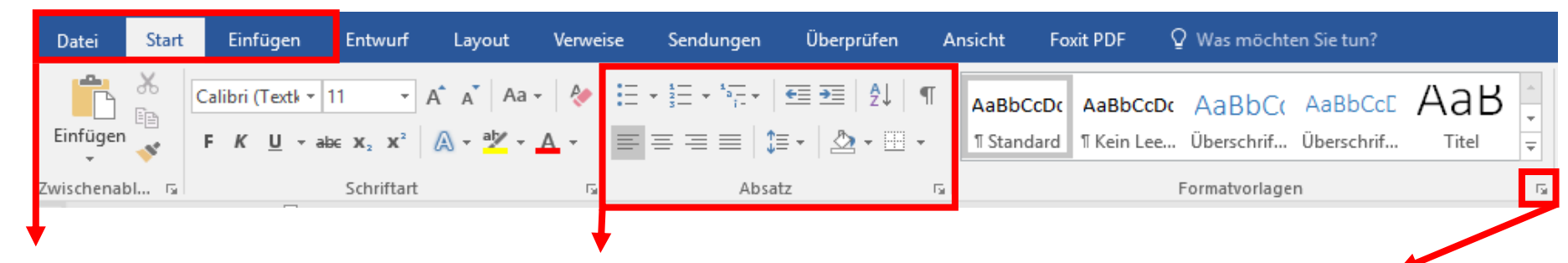

#### **Register / Menü Gruppe Launcher**

Will man das Layout von Hochformat auf Querformat ändern, oder die Seitenränder ändern, findet man das bei Seitenlayout, …

Beim Register bzw. Menü kann man Hier sind die Funktionen zu einem bestimmten Hier findet man weitere Zusatzfunktionen Multifunktionsleiste zu anderen Themen Thema gruppiert. Thema gruppiert die nicht in der Multifunktionsleiste

wechseln. Will man ein Bild oder Schriftart - alles was mit dem Text zu tun hat etc. enthalten sind. Formen einfügen, klickt man auf einfügen. Absatz - Absatzformatierungen, Aufzählungen, ..